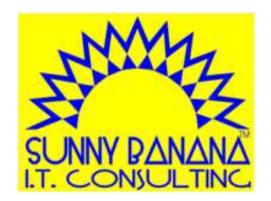

# Learn-30 Copy-Cut-Paste-Huh? Doing more with the clipboard (with or without steroids)

Tom Gutnick

PATACS — 18 April 2015

## Master the clipboard =

Be more productive

## Who can do this?

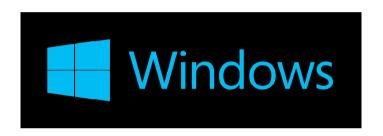

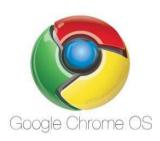

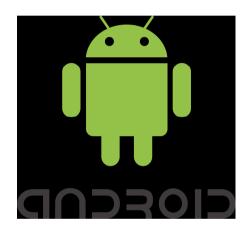

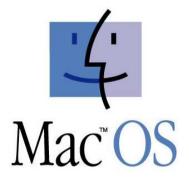

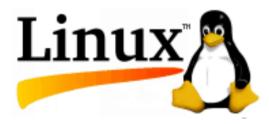

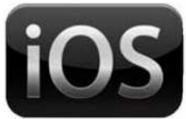

Apple<sup>™</sup>

## Workflow

Highlight / select

Copy [or cut]

Paste

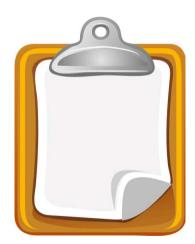

#### How do I do it?

#### Select it

- Highlight it with mouse
- Highlight it with keyboard
  - control-A to select all
- Highlight it with finger

#### Copy it

- Edit | Copy
- Right-click | Copy
- alt-click | Copy
- control-C or command-C
- Tap-and-hold | Copy

#### or Cut it

- Edit | Cut
- Right-click | Cut
- alt-click | Cut
- control-X or command-X
- Tap-and-hold | Cut

#### Paste it

- Edit | Paste
- Right-click | Paste
- alt-click | Paste
- control-V or command-V
- Tap-and-hold | Paste

## The magic clipboard!

Inexhaustible!

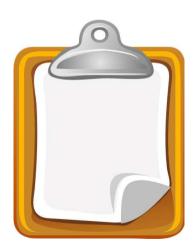

## What can I copy?

#### Text or Image or Object

- Copy within same file
- Copy to another file

Files!

From where? *Most* programs/apps
Need more control? "Paste special"

## Linux Extra!

#### Two clipboard buffers

- 1. Standard
- 2. Highlight with mouse, middle-click to paste

### Steroids?

## Use a clipboard manager to handle multiple snippets

- Ditto [Windows]
- Microsoft Office Clipboard\*
- CopyClip, Clipmenu, Flycut [MacOS]
- Clipboard Manager and History, Clips [iOS]
- CopyQ, ClipIt [Linux]
- Clipper, Copy Bubble [Android]

## Questions and Wrap-up

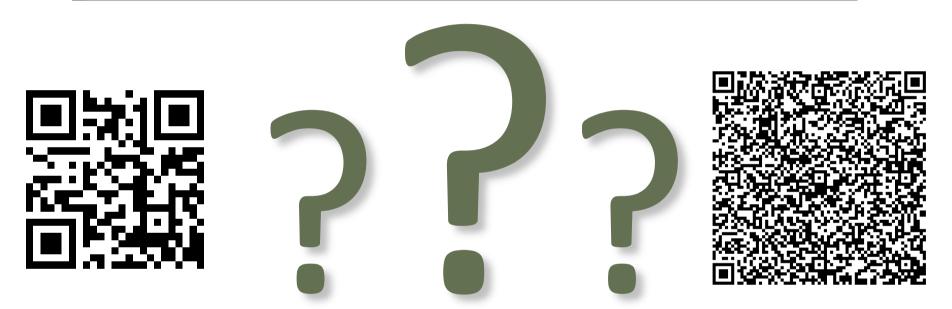

Contact me: Tom Gutnick tag@sunny-banana.com 571.449.6775